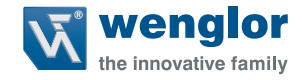

# **CP08MHT80 OCP801H0180 CP24MHT80 OCP162H0180 CP35MHT80 OCP352H0180**

**Sensores de distancia de alto rendimiento**

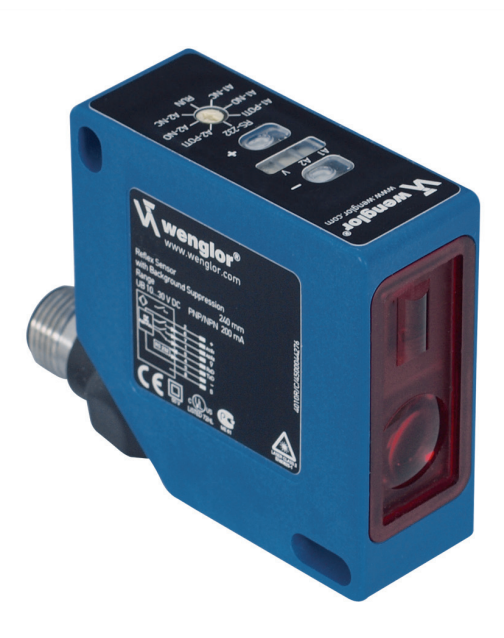

**Instrucciones de uso**

Traducción del Manual de instrucciónes original Se reserva el derecho a efectuar modificaciones técnicas Solo disponible en versión PDF Estado: 10.09.2020 www.wenglor.com

## **Índice**

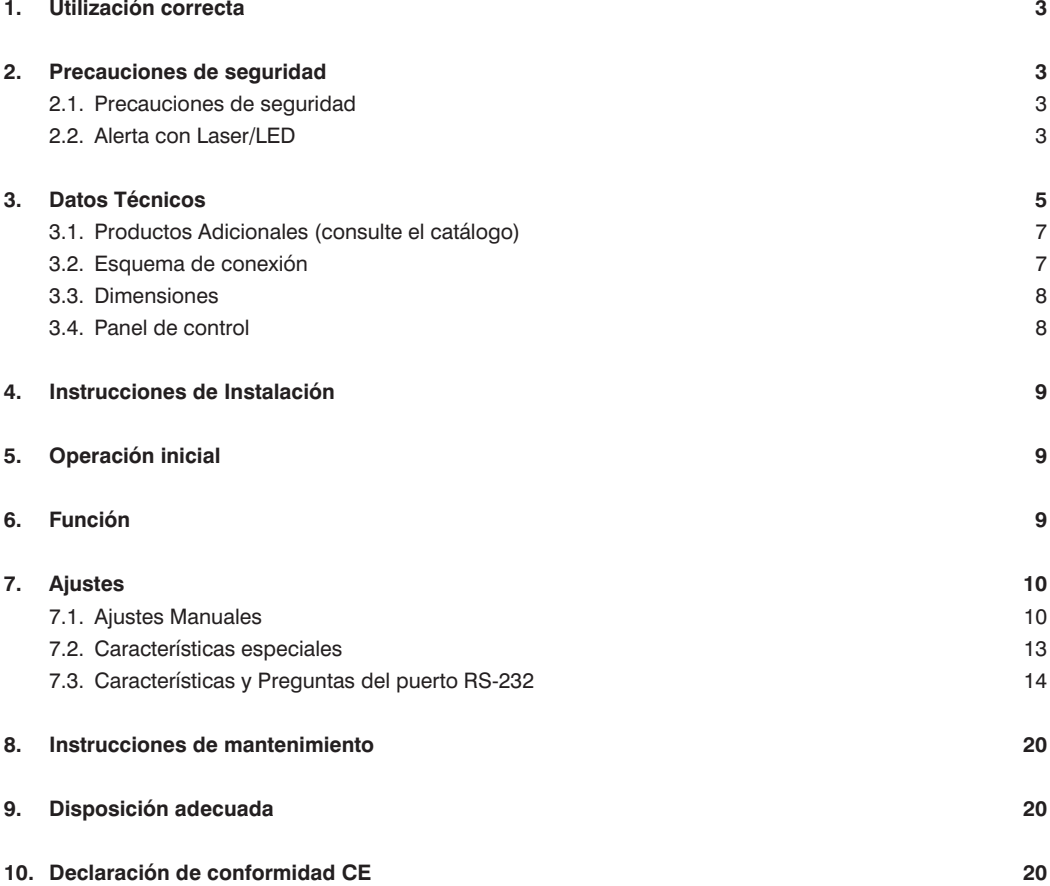

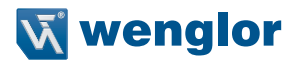

## <span id="page-2-0"></span>**1. Utilización correcta**

Los sensores de distancia de alto rendimiento con el principio de medición de ángulos miden la distancia entre el sensor y el objeto. Estos sensores tienen zonas de trabajo pequeñas inferiores a 1 m y detectan objetos con gran precisión. Algunos sensores disponen de tecnología de alta resolución CMOS y de un procesador de señal DSP. El color, la forma y la calidad de la superficie del objeto que se va a detectar no interfieren en su medición. Incluso los objetos oscuros pueden reconocerse fiablemente sobre un fondo claro. Estos pueden funcionar con gran velocidad o con gran resolución. El valor de medición se puede mostrar como valor analógico o mediante interfaces. Además, están disponibles tanto Teach-In como funciones de filtros para los ajustes de una salida de conmutación y una salida de error. Dentro de la zona de trabajo, se puede seleccionar un rango de medición individual.

## **2. Precauciones de seguridad**

## **2.1. Precauciones de seguridad**

- Estas instrucciones son parte del producto y deben ser conservadas durante toda su vida de servicio.
- Lea estas instrucciones detalladamente antes de usar el producto.
- La instalación, puesta en marcha y mantenimiento de este producto ha de ser llevado a cabo solamente por personal apropiado.
- No está permitida la alteración o modificación del producto.
- Proteja el producto contra la contaminación durante su puesta en marcha.
- Ningún elemento de seguridad según la directiva sobre máquinas CE.

#### **2.2. Alerta con Laser/LED**

Para la respectiva clase del láser/Grupo LED, por favor vea los datos técnicos del producto.

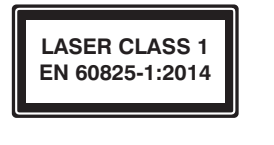

#### **Laser de Clase 1 (EN 60825-1)**

 Respetar todas las normas aplicables y las precauciones de seguridad.

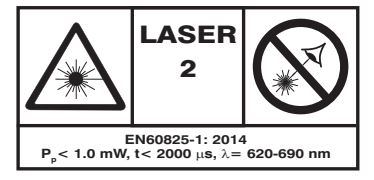

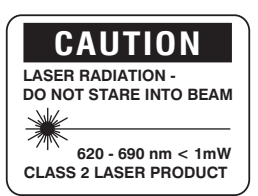

#### **Laser de Clase 2 (EN 60825-1)**

 Respetar todas las normas aplicables y las precauciones de seguridad. Las etiquetas de alerta de laser adjuntadas deben ser visibles en todo momento. No colocar en el rayo.

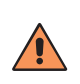

#### **PRECAUCIÓN!**

El uso de controles, ajustes o la realización de procedimientos distintos de los especificados aquí puede causar niveles de radiación peligrosos.

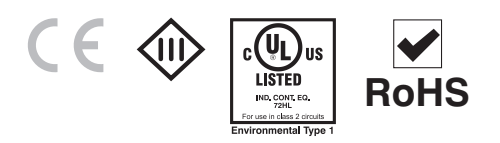

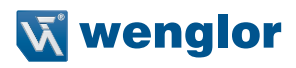

## <span id="page-4-0"></span>**3. Datos Técnicos**

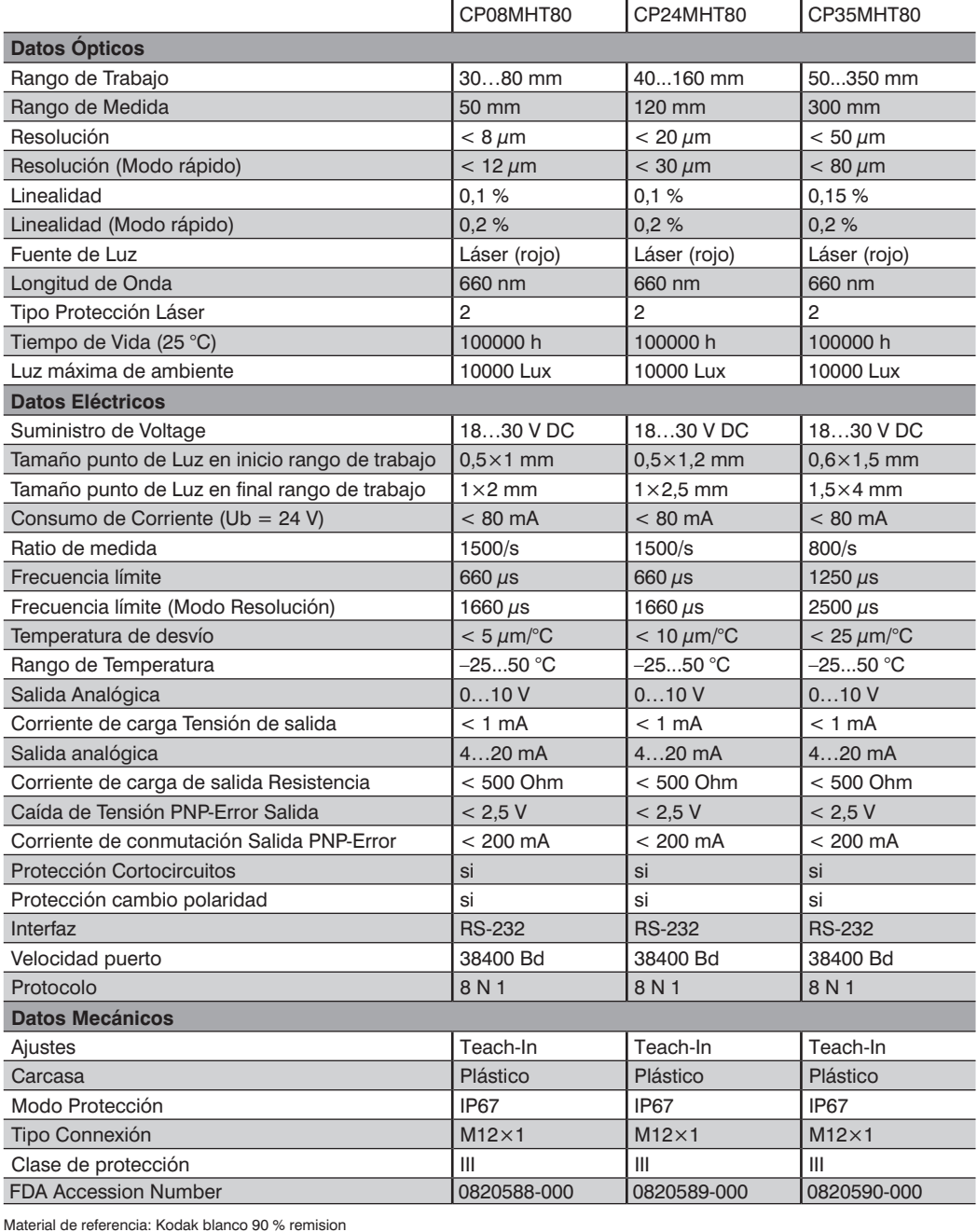

Sensores de distancia de alto rendimiento **5**

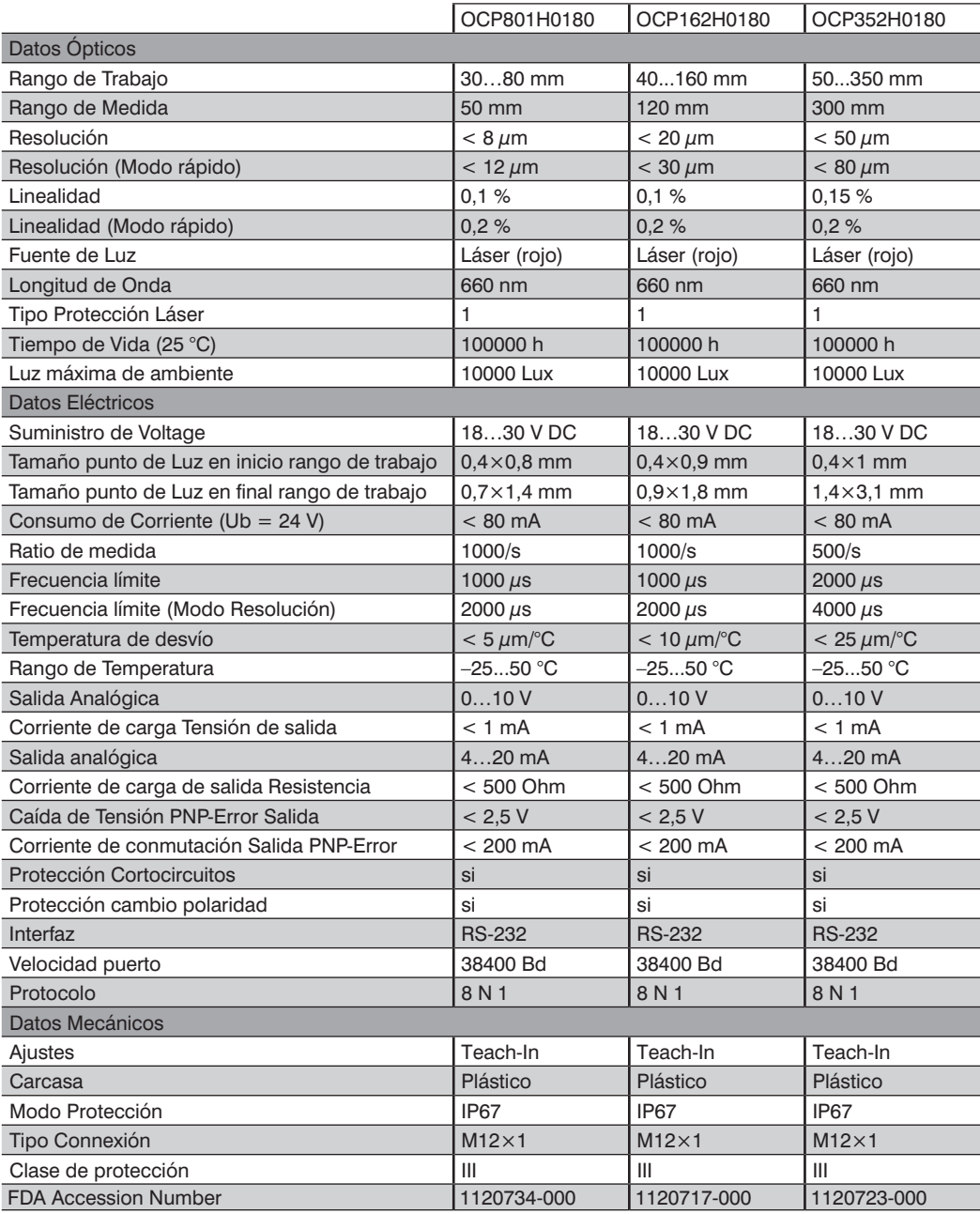

Material de referencia: Kodak blanco 90 % remision

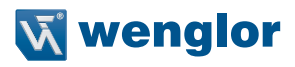

## <span id="page-6-0"></span>**3.1. Productos Adicionales (consulte el catálogo)**

wenglor le ofrece la tecnología de conexión adecuada para su producto.

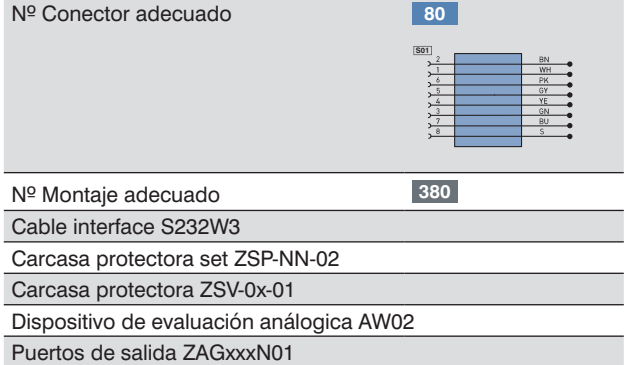

## **3.2. Esquema de conexión**

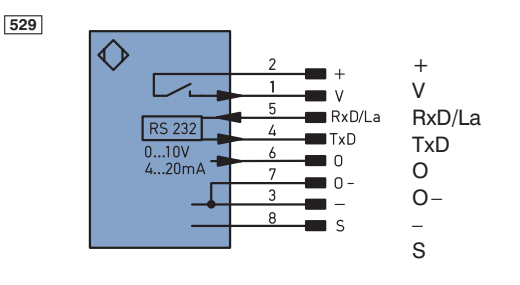

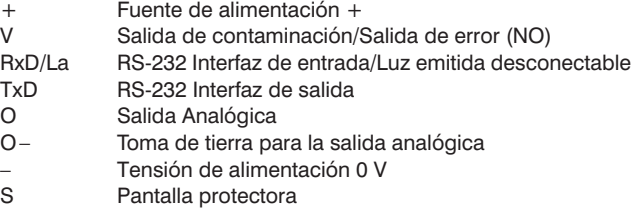

## <span id="page-7-0"></span>**3.3. Dimensiones**

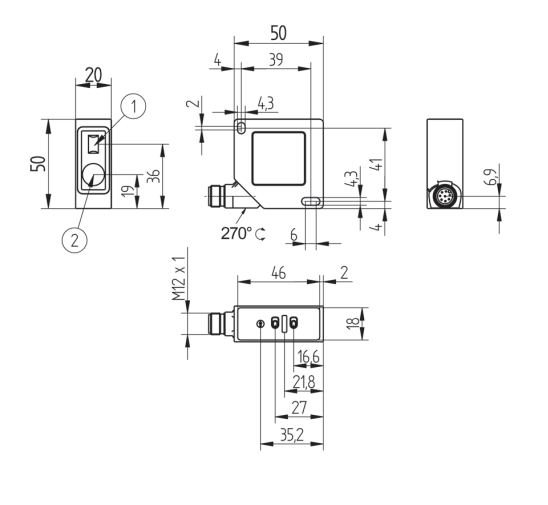

 $\mathcal{D} = \text{Diodo transmission}$  $\oslash$  = Diodo receptor Tornillo  $M4 = 0.5$  Nm

## **3.4. Panel de control**

En el panel de control se encuentran la teclas Más o Menos, varios LEDs y el interruptor de selección giratorio. Este interruptor se usa para escoger el ajuste y las funciones de operación.

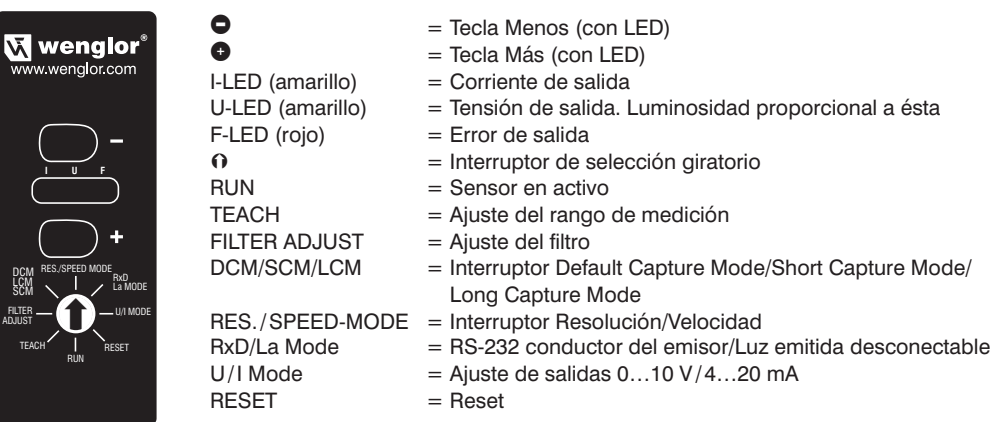

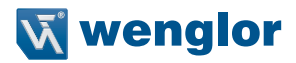

## <span id="page-8-0"></span>**4. Instrucciones de Instalación**

Durante el uso de los sensores, precauciones de seguridad y regulaciones eléctricas y mecánicas deben estar presentes en todo momento. El sensor debe estar protegido contra las posibles influencias mecánicas. En el caso de superficies muy brillantes el sensor debe estar montado ligeramente inclinado y en una superficie plana (approx. 5°), para impedir reflejos directos del haz del láser a las ópticas.

## **5. Operación inicial**

Por favor revisar que todas las conexiones sean correctas.

Usar una fuente de alimentación de 18…30 V DC con un rizado del < 10 % (con el rango de tensión indicado) Las características pueden estar operativas con el RS-232 funcionando o se pueden activar y desactivar manualmente.

## **6. Función**

El sensor usa un CMOS de resolución alta con una línea de array y tecnología DSP, virtualmente elimina material, color y luminosidad relacionados con diferentes valores de medidas. Alternativamente son ajustables alta velocidad (Modo rápido) o alta resolución (Modo Resolución). La salida analógica integrada puede ser configurada en Tensión de 0…10 V o Corriente de 4…20 mA. Teach In, salida de error y filtro de funciones pueden ser configurados a través del puerto RS-232.

## <span id="page-9-0"></span>**Salidas**

#### **Salida Analógica**

La salida analógica está conectada a toma de tierra. La salida analógica puede estar configurada como salida de corriente o como salida de tensión. Si se debe tomar una decisión, se recomienda que la use como salida de tensión(reduciendo el consumo de corriente).

La salida analógica tiene una lectura de 0…10 V cuando se configura como salida de tensión (ver Características). La salida analógica tiene una lectura de 4…20 mA cuando se configura como salida de corriente (ver Características).

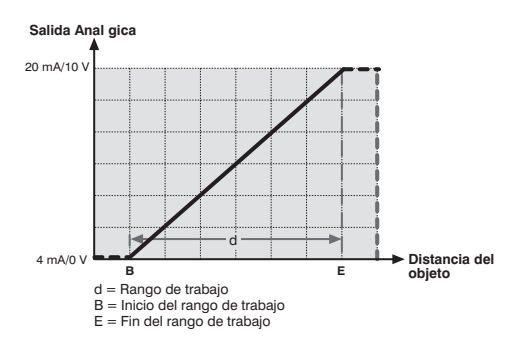

#### **Salidas de Error**

El error de salida del PNP es positivo si ningún objeto es detectado con el rango de trabajo seleccionado o si se ha dado un error. La luz roja del F-LED indica que la salida de error se ha activado.

#### **Puerto RS-232**

Este sensor está equipado con un puerto RS-232 para la comunicación con otro aparato, como un PC o una controladora. Las funciones del sensor pueden activarse y los resultados de escaner pueden ser cogidos a través de este puerto RS-232.

## **7. Ajustes**

## **7.1. Ajustes Manuales**

#### **Reset:**

- Situar el interruptor de selección giratorio O en RESET
- $\cdot$  Pulsar brevemente la tecla Menos  $\bullet$  o la tecla Más  $\bullet$ è luz roja del **F-LED** encendida.
	- è Estado restaurado (MODO RES., función característica ascendente, rango completo de medida, filtro de función apagado). La velocidad de transmisión (Baud Rate) y el ajuste de salida en Tensión o Intensidad seleccionadas anteriormente no son modificadas por el **RESET.**
- Situar el interruptor de selección giratorio  $\Omega$  en RUN

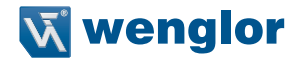

#### **Ajuste de la entrada**

La entrada puede usarse como línea receptora de RS-232 (RxD), como conmutador para desconectar el láser con 24 V (La) o conmutador para desconectar el láser con 0 V (La) .

• Rotar el selector  $\Omega$  a RxD/La Mode

→ Los leds U-LED y I-LED indican la configuración actual, RxD es la configuración por defecto. Presionando la tecla más o menos, la configuración puede ser cambiada.

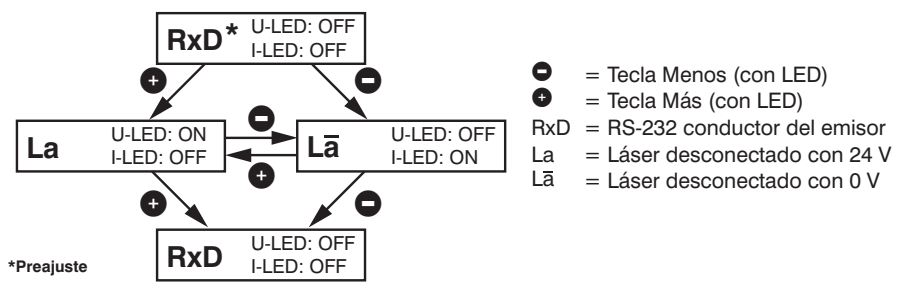

• Situar el interruptor de selección giratorio  $\Omega$  en RUN

## **Ajuste de la salida**

#### **Configurar la salida analógica como salida de tensión:**

- Situar el interruptor de selección giratorio O en U/I MODE
	- è luz roja del **F-LED** encendida
	- è luz amarilla del **U-LED** encendida: Salida analógica a 0...10 V
	- **→** luz amarilla del **I-LED** encendida: Salida analógica a 4...20 mA
- Pulsar tecla Más brevemente <sup>O</sup>
	- **→** luz amarilla del **U-LED** encendida: Salida analógica reconfigurada a 0...10 V (salida de tensión)
- Situar el interruptor de selección giratorio  $\Omega$  en RUN

#### **Configurar la salida analógica como salida de corriente:**

- Situar el interruptor de selección giratorio  $\Omega$  en U/I MODE
	- è luz roja del **F-LED** encendida
	- è luz amarilla del **U-LED** encendida: Salida analógica a 0...10 V
	- è luz amarilla del **I-LED** encendida: Salida analógica reconfigurada a 4...20 mA
- Pulsar tecla Menos brevemente  $\bullet$ è luz amarilla del **I-LED** encendida: Salida analógica reconfigurada a 4...20 mA (salida de corriente)
- Situar el interruptor de selección giratorio O en RUN

## **Operar con el Sensor en alta Resolución (Modo Resolución)**

- Situar el interruptor de selección giratorio O en RES./SPEED-MODE
	- è luz roja del **F-LED** encendida
	- è luz amarilla del **U-LED** encendida: Sensor configurado en alta Velocidad
	- è luz amarilla del **I-LED** encendida: Sensor configurado en alta Resolución
- Pulsar tecla Menos brevemente  $\bullet$ 
	- è luz amarilla del **I-LED** encendida: Sensor preparado para trabajar en alta Resolución.
- Situar el interruptor de selección giratorio O en **RUN**

## **Operar con el Sensor en alta Velocidad (modo rápido)**

- Situar el interruptor de selección giratorio **O** en **RES./SPEED-MODE**
- è luz roja del **F-LED** encendida
- è luz amarilla del U-LED encendida: Sensor configurado en alta Velocidad
- è luz amarilla del I-LED encendida: Sensor configurado en alta Resolución
- Pulsar tecla Más brevemente <sup>O</sup> è luz amarilla del **U-LED** encendida: Sensor preparado para trabajar en alta Velocidad.
- Situar el interruptor de selección giratorio O en RUN

#### **Ajuste del Rango de Medida**

Se puede ajustar el punto cero (inicio del rango de trabajo) de la función característica ascendente (punto A) o se puede fijar el Rango de Medida individualmente a través de la función zoom (puntos B y C). La función zoom es posible para las funciones características ascendentes y descendentes. Se puede restaurar por completo el Rango de Medida con la tecla Reset.

#### **A) Ajustar el punto cero del Rango de Medida:**

- Situar el interruptor de selección giratorio **O** en **TEACH**
- Mantener pulsado la tecla Menos  $\bullet$  hasta que el LED amarillo parpadee
	- $\rightarrow$  **LED** amarillo parpadeando
	- è La curva característica es ahora ascendente con una pendiente por encima del rango de medida y el punto cero seleccionado.
- Situar el interruptor de selección giratorio O en RUN

#### **B) Ajustar el rango de medida para la función característica ascendente (función de Zoom):**

- Situar el interruptor de selección giratorio  $\Omega$  en **TEACH** è luz roja del **F-LED** encendida
- Situar el objeto a la mayor distancia del rango de trabajo deseado.
- Pulsar tecla Más brevemente  $\bullet$ 
	- è luz amarilla del **I-LED** encendida
- Situar el objeto en el punto más cercano del rango de trabajo deseado.
- Pulsar tecla Menos brevemente  $\bullet$ 
	- $\rightarrow$  LEDs amarillos encendidos: Los dos puntos han sido marcados.
	- → LEDs amarillos apagados: Debe volver a realizar-se la operación ya que los puntos están demasiado cerca el uno del otro, o están fuera del rango de medida del sensor.
- Situar el interruptor de selección giratorio  $\Omega$  en RUN

#### **C) Ajustar el rango de medida para la función característica descendente (función de Zoom):**

- Situar el interruptor de selección giratorio  $\Omega$  en **TEACH** è luz roja del **F-LED** encendida
- Situar el objeto a la mayor distancia del rango de trabajo deseado.
- Pulsar tecla Menos brevemente  $\bullet$ è luz amarilla del U-LED encendida
- Situar el objeto en el punto más cercano del rango de trabajo deseado.
- Pulsar tecla Más brevemente <sup>O</sup>
	- $\rightarrow$  LEDs amarillos encendidos: Los dos puntos han sido marcados.
	- è LEDs amarillos apagados: Debe volver a realizar-se la operación ya que los puntos están demasiado cerca el uno del otro, o están fuera del rango de medida del sensor.
- Situar el interruptor de selección giratorio  $\Omega$  en RUN

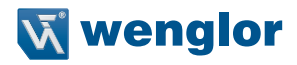

## <span id="page-12-0"></span>**7.2. Características especiales**

#### **Ajustar la función de filtro**

#### **(A través del interfaz libre elección de 2 a 99 valores de media)**

Función razonable si la zona de brillo ha terminado y los objetos oscuros han sido detectados (p.e. Negro final) • Situar el interruptor de selección giratorio  $\Omega$  en **FILTER ADJUST** 

- 
- è luz roja del **F-LED** encendida
- è **LEDs** amarillos apagados: Función de filtro no activada.
- $\rightarrow$  **LEDs** amarillos parpadean una vez seguidos de una pausa: Filtro en nivel 1 (1/4 frecuencia límite)
- $\rightarrow$  **LEDs** amarillos parpadean dos veces seguidos de una pausa: Filtro en nivel 2 (1/16 frecuencia límite
- è **LEDs** amarillos parpadean tres veces seguidos de una pausa: Filtro en nivel 3 (1/64 frecuencia límite)
- Pulsar tecla Menos brevemente  $\bullet$  De 1 a 3 veces
	- $\rightarrow$  El nivel del filtro se reduce por cada pulsación
	- **→** El nuevo nivel seleccionado del filtro se indica según los parpadeos de los LEDs amarillos
- Pulsar tecla Más brevemente **O** De 1 a 3 veces
	- $\rightarrow$  El nivel del filtro aumenta por cada pulsación
	- $\rightarrow$  El nuevo nivel seleccionado del filtro se indica según los parpadeos de los LEDs amarillos
- Situar el interruptor de selección giratorio  $\Omega$  en RUN
- A través del RS-232 se pueden ajustar otros niveles del filtro.

#### **Optimizar el tiempo de exposición del sensor para los objetos finales muy brillantes**

El sensor adapta el tiempo de exposición automáticamente. En el modo por defecto DCM (Default Capture Mode), el sensor tiene un máximo tiempo de exposición fijo. En caso de aplicaciones complejas se puede ajustar manualmente.

Por medio del modo LCM (Long Capture Mode), el tiempo de exposición del sensor puede ser alargado para objetos brillantes o muy oscuros (por ejemplo, ausencia de negro) con el fin de lograr una medición más exacta. Por medio del modo SMC (Short modo de captura), el tiempo de exposición del sensor puede ser reducida para los objetos brillantes o muy oscuros (por ejemplo, ausencia de negro) con el fin de lograr una reducción de la frecuencia de medición. El brillo de los leds U-LED y I-LED indica la configuración actual. El modo DCM está preestablecido por defecto. Pulsando la tecla más o menos respectivamente se puede cambiar el ajuste actual.

• Situar el interruptor de selección giratorio  $\Omega$  en **DCM/LCM/SCM** 

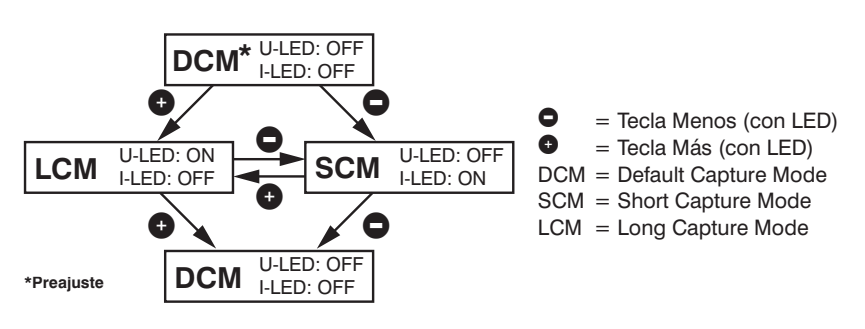

• Situar el interruptor de selección giratorio  $\Omega$  en RUN

## <span id="page-13-0"></span>**7.3. Características y Preguntas del puerto RS-232**

El puerto utiliza un procedimiento de ayuda del software (ver especificaciones en el protocolo, más abajo). Todas las características de los sensores pueden seleccionarse digitalemente a través de un PC, y todos los valores generados por el sensor pueden ser leídos en el PC. Las conexiones de interfaz RS-232 RxD (5, gris) y TxD (conexión 4, amarillo) corresponden a menos (la conexión 3, verde) y se pueden conectar con las conexiones apropiadas para establecer la comunicación.

#### **Herramientas del Software:**

Está disponible el Software para el interfaz. Dirección de Descargar: www.wenglor.com

#### **Configuración del Interfaz:**

Velocidad puerto: 38.400 baud, 8 bits datos, sin paridad, 1 bit stop

#### **Conectores del Adaptador S232W3 de wenglor®:**

- 8-pin M12 conector para conectar la fuente de alimentación y las salidas
- 8-pin M12 conector de zócalo para la conexión directa del sensor
- 9-pin M12 conector subminiatura de zócalo para la conexión directa del RS-232 al PC o al controlador utilizado.

#### **1) Conectar el sensor al adaptador S232W3 de wenglor® con el PC, controlador, etc.:**

Instalar el Adaptador S232W3 de wenglor®:

- Situar el interruptor de selección giratorio  $\Omega$  en RUN
- Desconectar el cable 8-conductor (S80-xx) desde el sensor
- Conectar el S232W3 directamente al sensor
- Conectar el cable 8-conductor (S80-xx) al adaptador
- Conectar el conector 9-pin sub-miniatura al puerto serie del PC
- Encender la fuente de alimentación

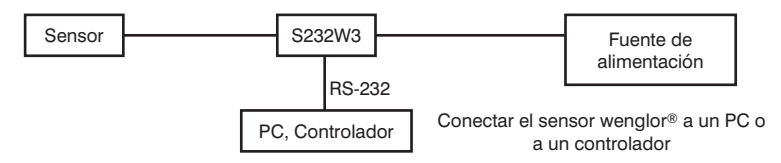

#### **2) Procedimiento de la operación del interfaz:**

- Situar el interruptor de selección giratorio  $\Omega$  en RUN
- Para entrar en las características del sensor se hace a través de la interfaz siguiendo la configuración del proto colo de comunicación de interfaz. Cada comando del interfaz y cada respuesta del sensor empieza con "/" (ASCII 47) y termina con "." (ASCII 46)En el caso de comunicación incorrecta, el sensor emite un caracter de Reconocimiento Negativo (ASCII 21). Si un comando no está cerrado con ".", el sensor perm anece en estado de espera y no da respuesta ni mensaje de error.
- Con órdenes continuas debería hacer una pausa de 10 ms entre 2 comandos.
- Debido al protocolo sólo se pueden emitir un máximo de 100 valores por segundo. En el caso de aplicaciones rápidas usar la salida analógica.

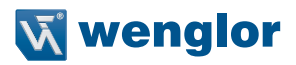

## **Protocolo de Comunicaciones del puerto RS-232**

**Esquema del Diseño para la Transmisión de Datos**

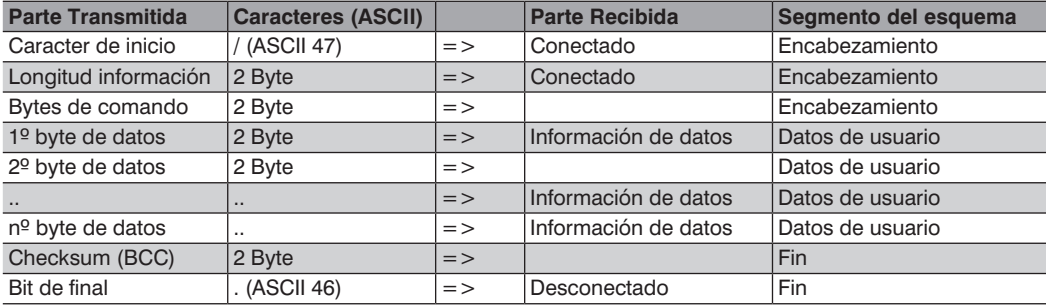

Calculando el Checksum BCC (Caracter de chequeo y bloqueo): El Checksum está generado para proteger los datos de la comunicación.

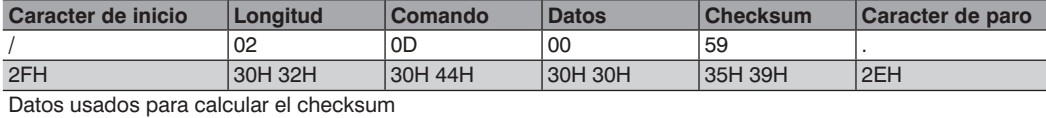

## **Calculando Ejemplo: Ejemplo de Programa:**

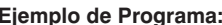

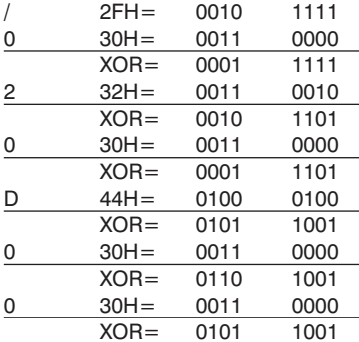

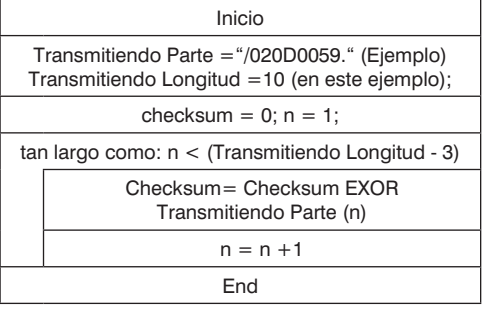

 $\Rightarrow$  Checksum = 59H

## **Ajustes acerca de la interfaz RS-232**

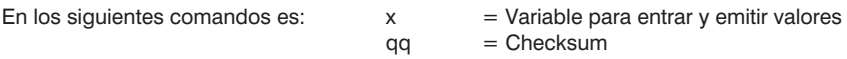

## **Características del sensor**

#### **Reset**

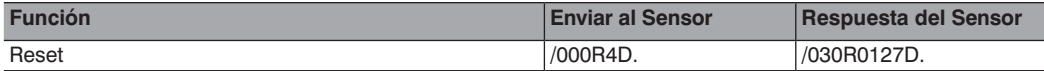

#### **Configurar Salida**

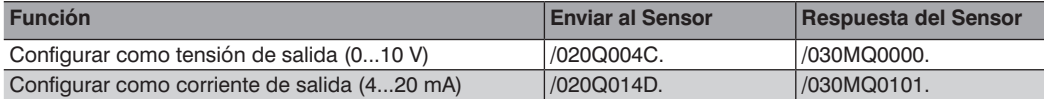

#### **Escoger Resolución/Mode Velocidad**

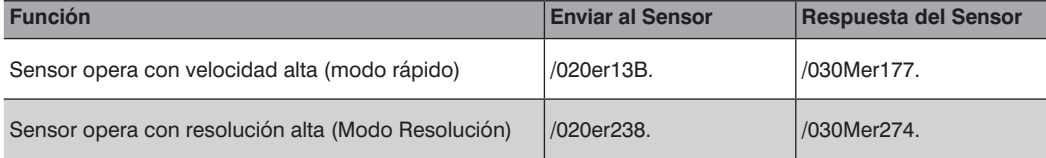

#### **Ajuste del Rango de Medida**

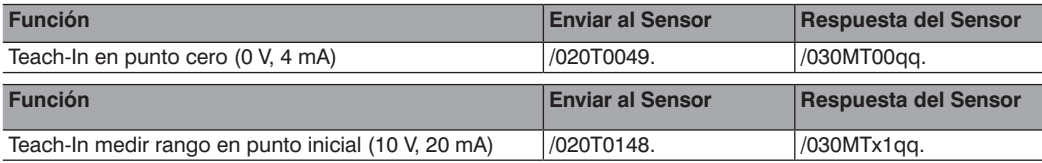

 $x = 0$ : Teach-In medir rango: ambos puntos adquiridos

 $x = 1$ : Teach-In medir rango: un punto todavía requerido

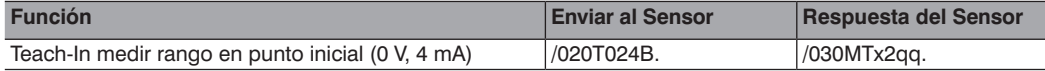

 $x = 0$ : Teach-In medir rango: ambos puntos adquiridos

 $x = 1$ : Teach-In medir rango: un punto todavía requerido

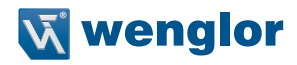

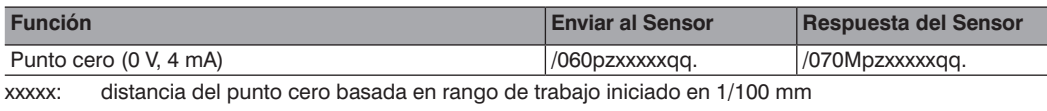

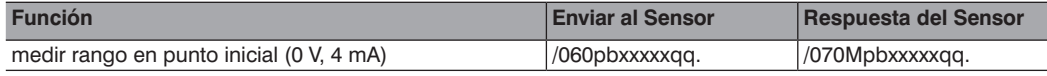

xxxxx: punto inicial 1/100 mm

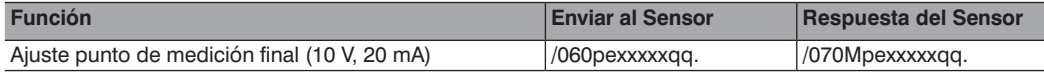

xxxxx: end point 1/100 mm

#### **Características Especiales**

#### **Función del filtro**

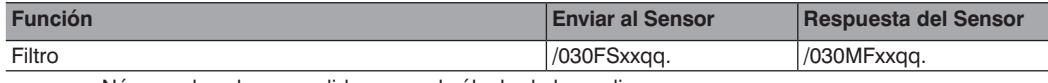

xx: Número de valores medidos para el cálculo de la media  $xx = 00$  sin filtro

#### **Optimización del tiempo de exposición del sensor**

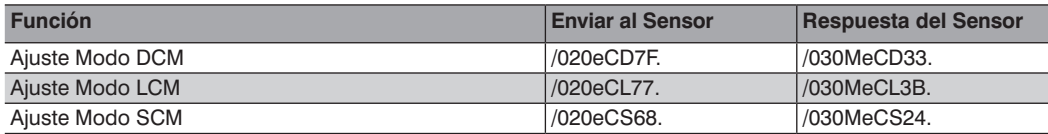

#### **Conmutación láser ON/OFF**

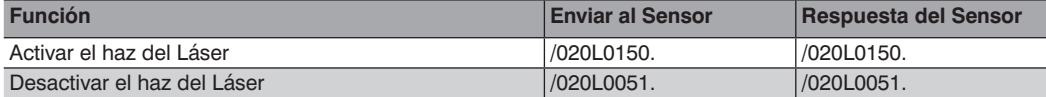

#### **Ajuste del tiempo de retraso de la salida de contaminación**

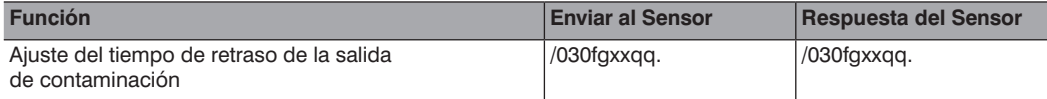

xx = 00..99 para 1 a 99 mediciones hasta la activación de la salida de error en caso de errores. El valor por defecto es 20.

Atención: La duración de los ciclos de la serie de medidas depende del tiempo de exposición, pero el tiempo de demora no puede ser asignado.

#### **Cambiar baud rate**

El velocidad puerto del sensor está estandarizado con 38400 baudios. Si se desea cambiarlo proceda de la siguiente manera:

Abrir hyper terminal en su PC, ir a propiedades y desde allí a configurar. Aquí se encuentran todas las características, que pueden modificarse: Velocidad puerto: 38400, Bits de datos: 8, Bit de parada: 1, Paridad: no , Control de flujo: no.

Para cambiar el velocidad puerto, introducir los siguientes comandos correspondientes al valor que se desea.

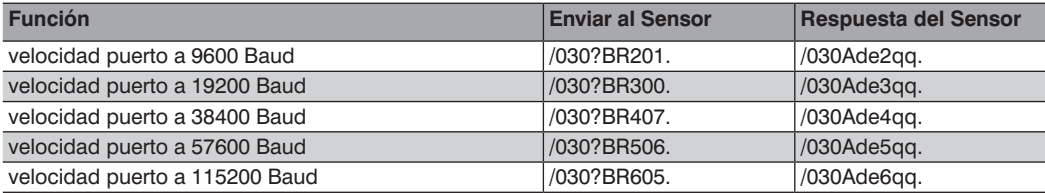

El nuevo valor se activará después que se le aplique la nueva tensión.

#### **Valores del Sensor**

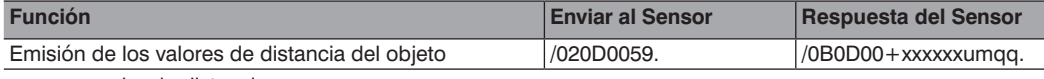

xxxxx: valor de distancia en  $\mu$ m

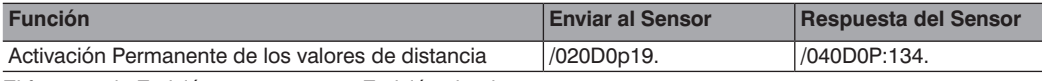

El formato de Emisión aparece como Emisión simple.

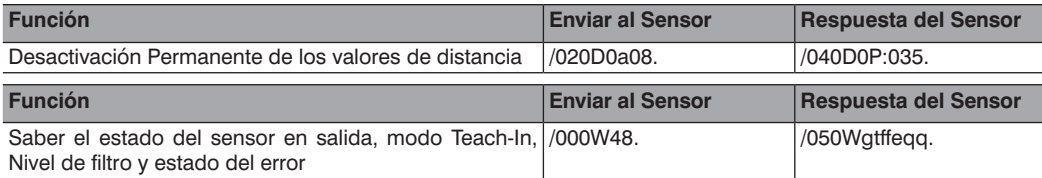

- $g = 0$ : estado de salida para tensión de salida
- $g = 1$ : estado de salida para corriente de salida
- $t = 0$ : punto cero del modo teach
- $t = 1$ : rango de medida en modo teach: Se requiere un punto aún
- $t = 2$ : rango de medida en modo teach: Ambos puntos adquiridos
- $ff = 0$ : Aiuste del Filtro
- $e = 0$ : estado del error: sin errores
- e > 0: estado del error: error

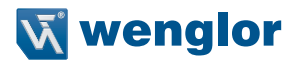

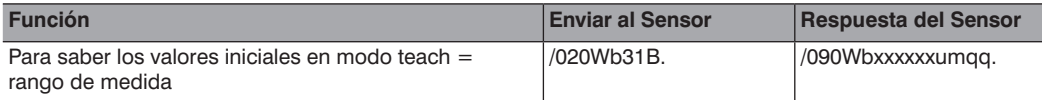

xxxxxx: Salvar la posición para 0 V resp. 4 mA en µm

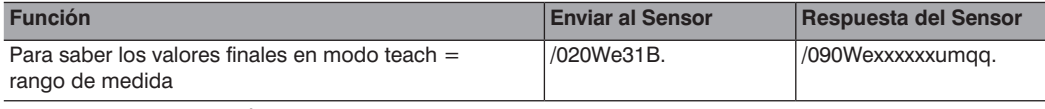

xxxxx: Salvar la posición para 0 V resp. 4 mA en  $\mu$ m

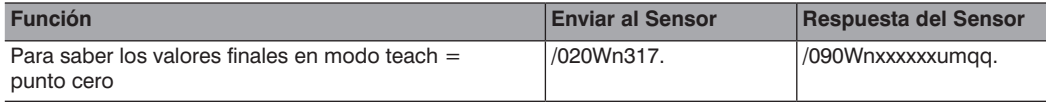

xxxxx: Salvar la posición para 0 V resp. 4 mA en  $\mu$ m

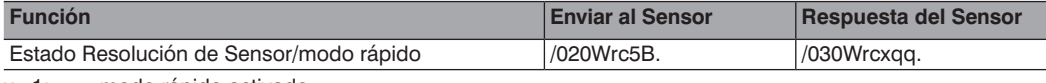

x=1: modo rápido activado

x=2: Modo resolución activado

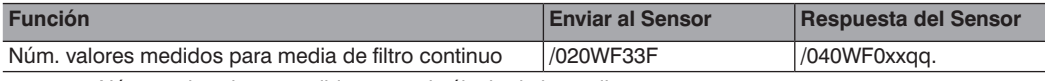

xx: Número de valores medidos para el cálculo de la media.

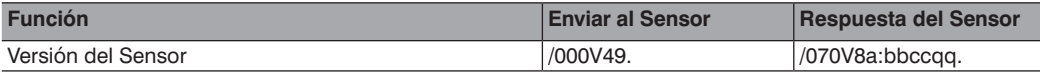

a: version del software.  $a = 3$ 

bb: grupo del sensor (2 caracteres)  $z.B. bb = OD$ 

cc: tipo de sensor (2 caracteres)  $z.B.$   $cc = 01$ 

## <span id="page-19-0"></span>**Preguntas especiales**

#### **Distancia del objeto en binario**

También es posible saber la distancia del objeto en datos binarios.

Enviar símbolo "#" al sensor, así el valor de la distancia medida será emitida en binario.

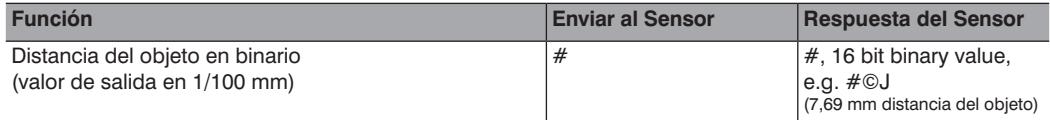

## **8. Instrucciones de mantenimiento**

- Este sensor wenglor no necesita mantenimiento.
- Se aconseja una limpieza periódica de la pantalla protectora, así como una supervisión de las uniones roscadas o conexiones de enchufe.
- No utilizar para la limpieza del sensor disolventes o limpiadores que puedan dañar el sensor.

## **9. Disposición adecuada**

wenglor sensoric gmbh no acepta la devolución de los productos inutilizables o irreparables. Respectivamente, las regulaciones nacionales válidas de la pérdida de disposición se aplican a la disposición del producto.

## **10. Declaración de conformidad CE**

La declaración de conformidad de la CE se encuentra en nuestra página web en www.wenglor.com en el área de descargas del producto.